## Авторизация в модуле Больничная аптека

Для входа в Систему следует в браузере ввести ее адрес и нажать Enter. Откроется окно авторизации:

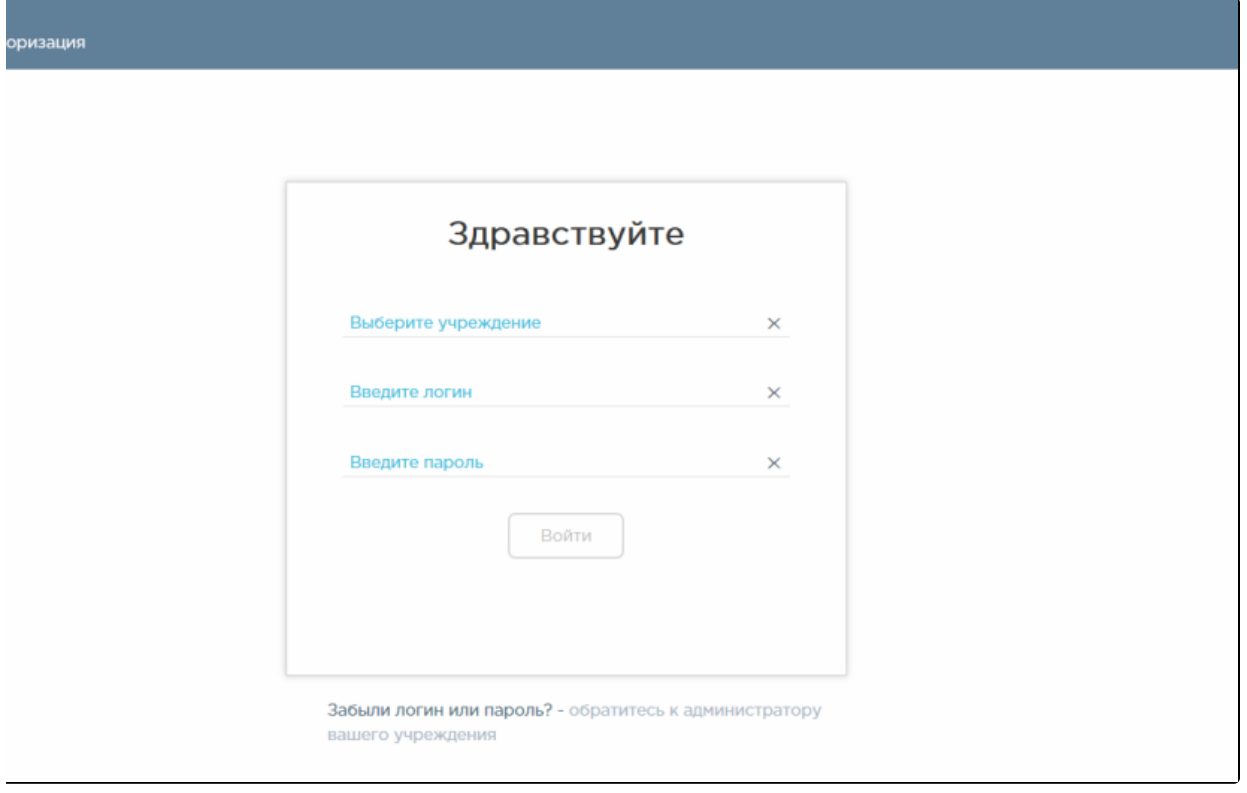

## Окно авторизации

Необходимо ввести наименование учреждения в поле «Выберите учреждение». После этого необходимо ввести логин и пароль, нажать кнопку

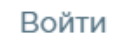

.

После ввода данных в окне авторизации загрузится главная страница модуля.